## SCROLLBAR not visible

## This is the right side of the screen with the accounts

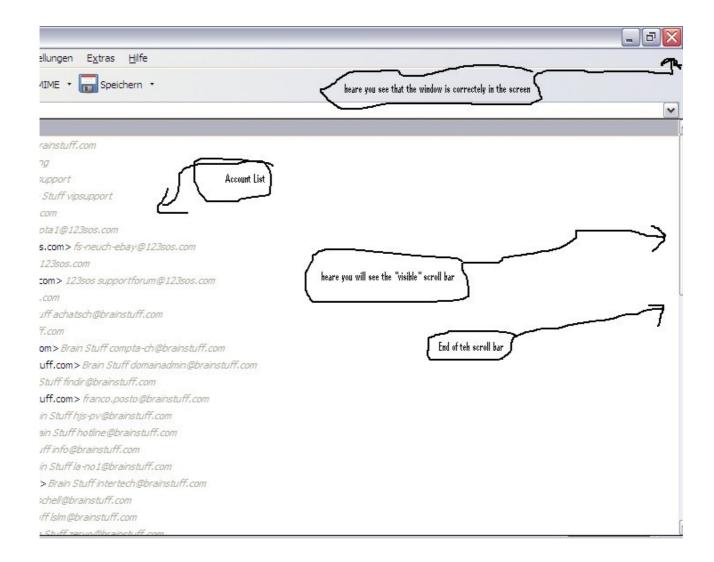

Default sender address is used when I click on a mail link in a SPAM Mail to an other mail account (the mail must be send from <a href="mailto:pubdoc@brainstuff.com">pubdoc@brainstuff.com</a> The displayed default address is not to use.

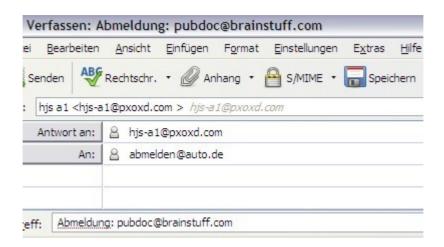

False icones in the attachment list (the both last icones are false ... both are docx files like the first z files ....

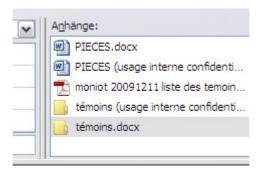

This is a not needed error message ... the file is in use, please wait

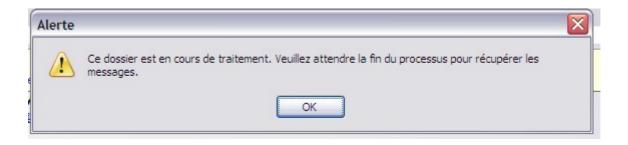

This is a very stupid « alert »:

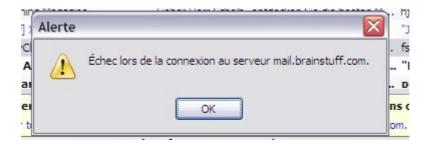

(it comes when the connection fails .... the I have to click about 30 times on this screen ... one time for each account. THERE is not any need to confirm this message, this must go to a « log-File »

best regards John <a href="mailto:support@brainstuff.com">support@brainstuff.com</a>